## **Hvordan benytte avtalen med "Family Frisk" og "Frisk Bedrift" [1/3]**

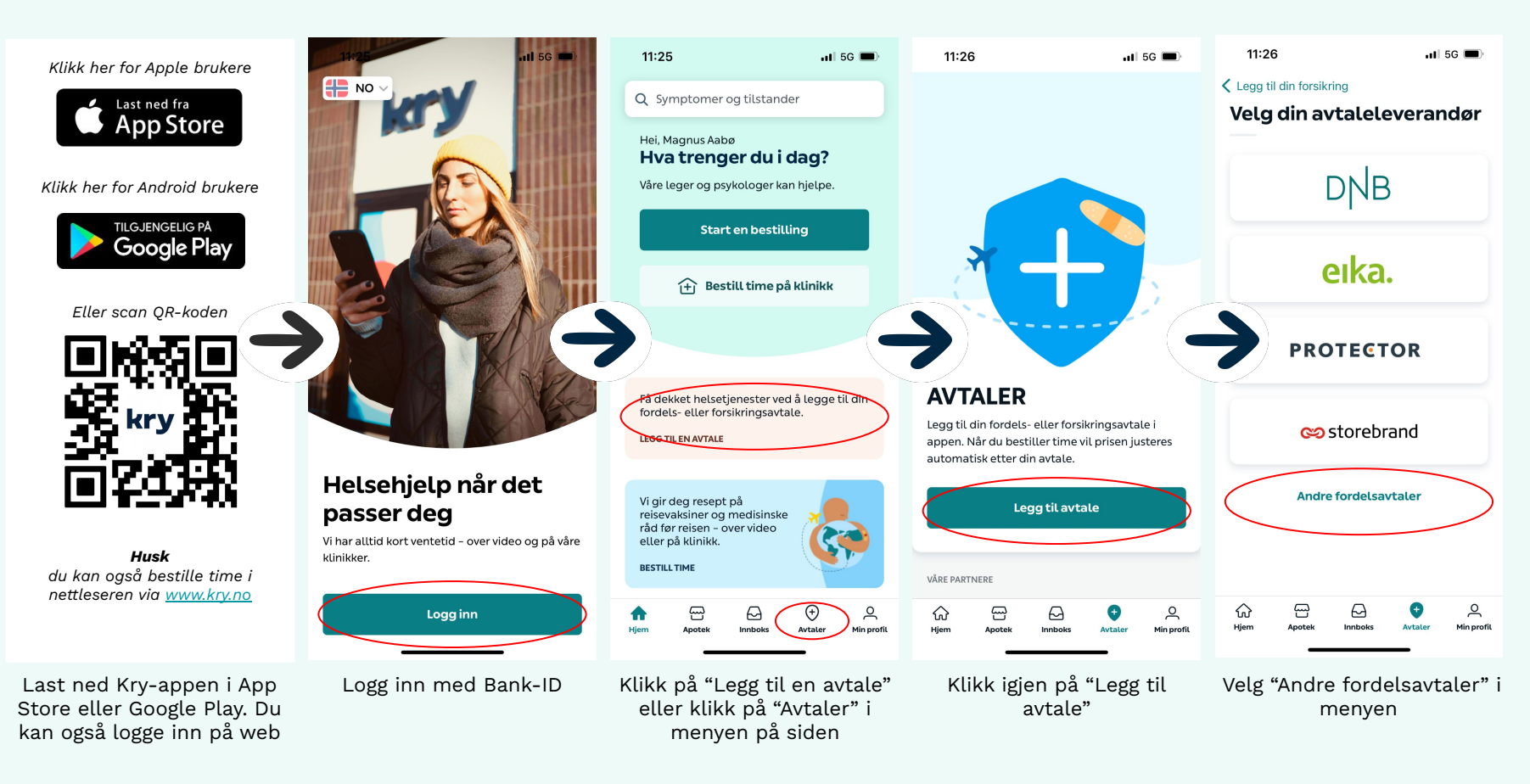

## **Hvordan benytte avtalen med "Family Frisk" og "Frisk Bedrift" [2/3]**

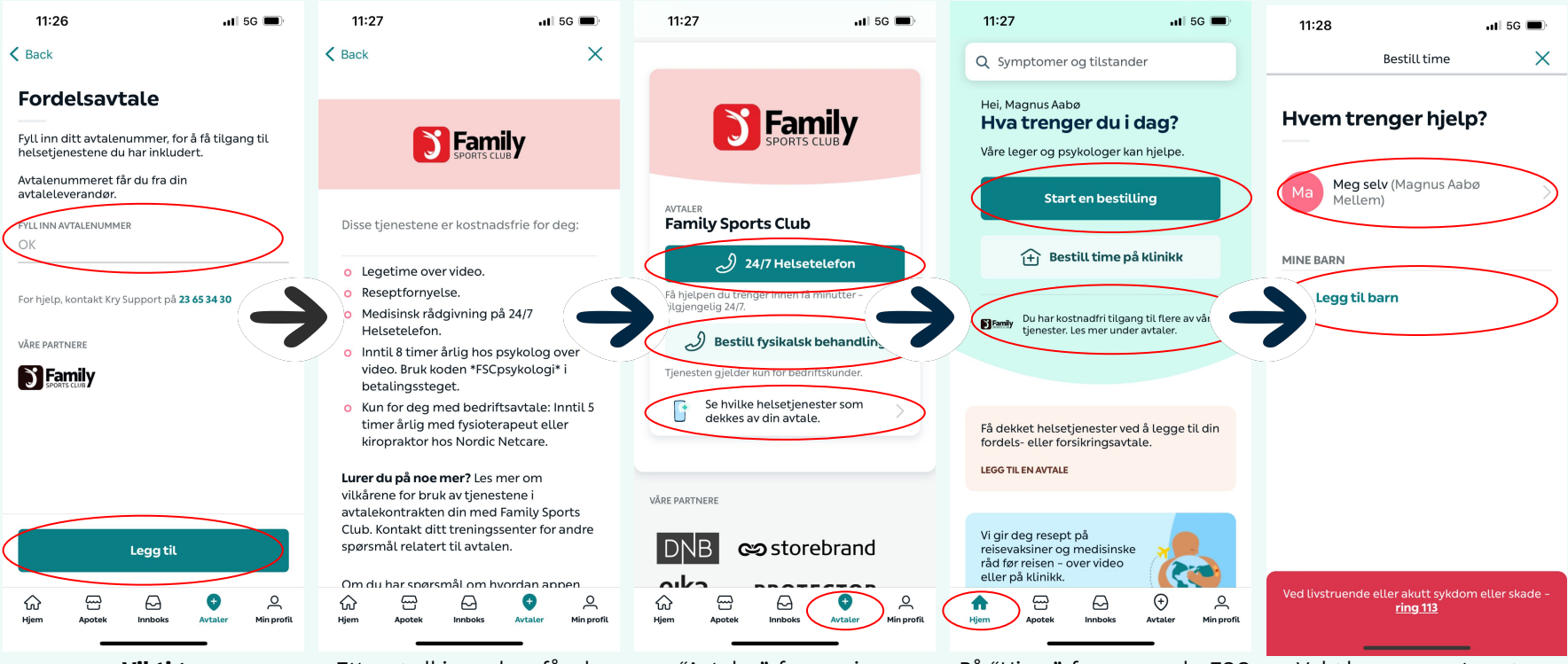

**Viktig** Skriv inn *"FSC+mobilnummer"*  i ett ord. Dette er ditt Avtalenummer i Kry-appen.

Etter godkjennelse, får du en oversikt over hva som er inkludert i medlemskapet.

"Avtaler"-fanen viser innholdet i medlemskapet. Her ringer du 24/7 telefon og bestiller fysikalsk behandling for Frisk Bedrift. På "Hjem"-fanen ser du FSC logo og vet da at avtalen er aktivert. Her starter du bestillinger av videolege og psykologi

Velg hvem som trenger behandling, deg selv eller dine barn.

## **Hvordan benytte avtalen med "Family Frisk" og "Frisk Bedrift" [3/3]**

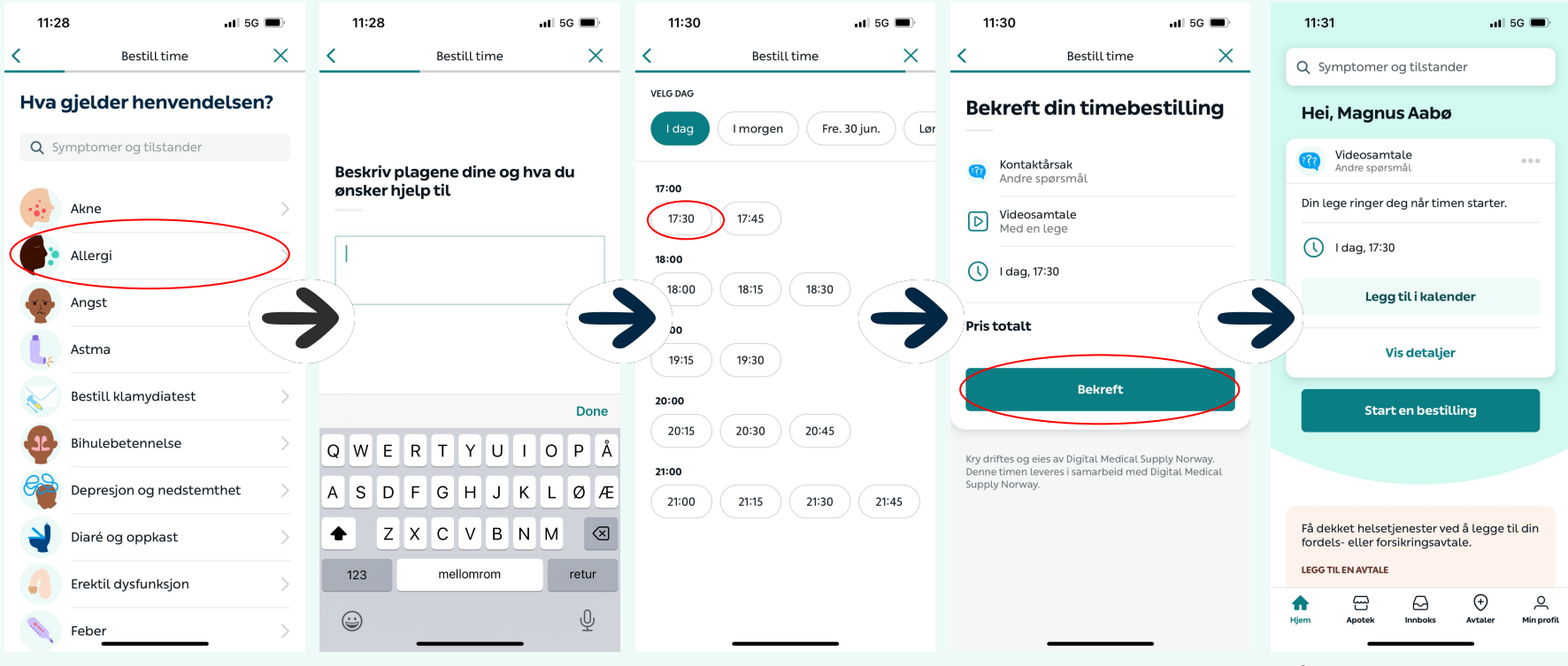

Velg hvilken kategori som passer best til problemet, eller velg "Andre henvendelser"

Beskriv plagene dine i symptomskjema som legen/psykologen får tilgang til før timen

Velg passende tidspunkt for timen, eller velg "Drop-in" for å treffe en videolege så raskt som mulig

Bekreft bestillingen. For psykologi, husk å bruke kampanjekoden **"fscpsykologi"** for å benytte 1 av dine 8 kostnadsfrie videotimer per år.

Påminnelse om timen finner du under "hjem"-fanen, hvor du også kan endre eller avbestille timen.